#### آموزش رایگان ویندوز سرور منطبق با سرفصلهای بین المللی – 29

# **[جداول مسیریابی در ویندوز سرور 2019 چه نقشی](https://www.shabakeh-mag.com/networking-technology/16081/%D8%AC%D8%AF%D8%A7%D9%88%D9%84-%D9%85%D8%B3%DB%8C%D8%B1%DB%8C%D8%A7%D8%A8%DB%8C-%D8%AF%D8%B1-%D9%88%DB%8C%D9%86%D8%AF%D9%88%D8%B2-%D8%B3%D8%B1%D9%88%D8%B1-2019-%DA%86%D9%87-%D9%86%D9%82%D8%B4%DB%8C-%D8%AF%D8%A7%D8%B1%D8%AF-%D9%88-%DA%86%D8%B1%D8%A7-%D8%A7%D8%B3%D8%AA%D9%81%D8%A7%D8%AF%D9%87-%D9%85%DB%8C%E2%80%8C%D8%B4%D9%88%D8%AF%D8%9F) [دارد و چرا استفاده میشود؟](https://www.shabakeh-mag.com/networking-technology/16081/%D8%AC%D8%AF%D8%A7%D9%88%D9%84-%D9%85%D8%B3%DB%8C%D8%B1%DB%8C%D8%A7%D8%A8%DB%8C-%D8%AF%D8%B1-%D9%88%DB%8C%D9%86%D8%AF%D9%88%D8%B2-%D8%B3%D8%B1%D9%88%D8%B1-2019-%DA%86%D9%87-%D9%86%D9%82%D8%B4%DB%8C-%D8%AF%D8%A7%D8%B1%D8%AF-%D9%88-%DA%86%D8%B1%D8%A7-%D8%A7%D8%B3%D8%AA%D9%81%D8%A7%D8%AF%D9%87-%D9%85%DB%8C%E2%80%8C%D8%B4%D9%88%D8%AF%D8%9F)**

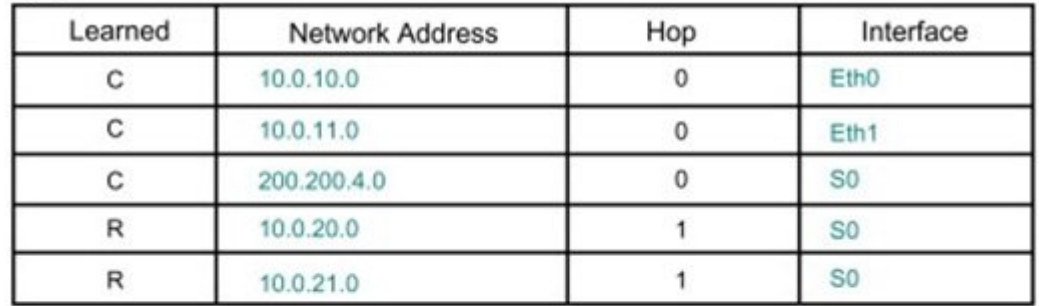

جداول مسیریابی در ویندوز سرور ۲۰۱۹ چه نقشی دارند و چرا استفاده میشوند؟

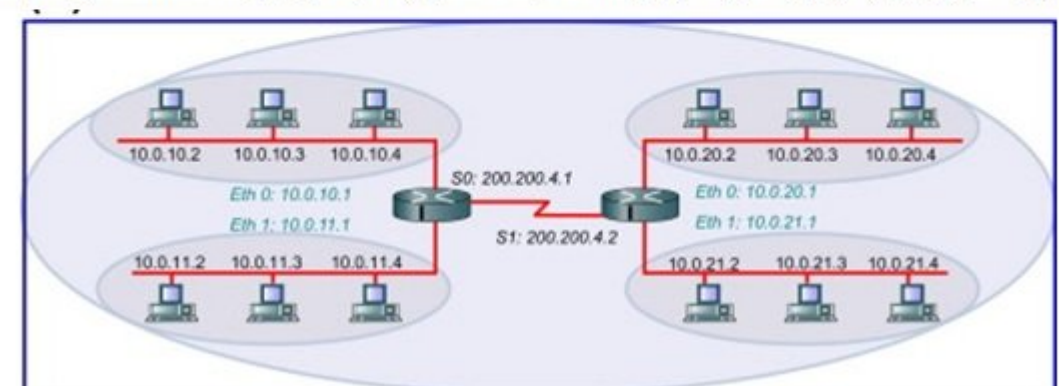

هنگامی که درباره به درباره مصطوراتی میخوانید و درباره میخوانید و میخوانید به این شبکه به این است به این شبکه ب یا دیوارهای ایا باشید میکنند و است از است. اما در مورد سرورها میکنند و باشید. اما در مورد سرورها موض می میکند. شبکه سرورها با یکدیگر تا یک از یکدیگر تا این است به است به است به است به است به است است. است از ماسک زیر شبکه به گیتوی پیشفره پیشفره شبکه با با یکدیگر مولفهای مولفه از با یکدیگر مرتبط کنیم، اما در با یکدیگر مرتب پشت میدهد اتفاقات میدهد تا تجهیزات بسیار زیادی اتفاقات شبکه به اتفاقات شبکه به این میدهد تا تجهیزات میدان میدا که درک موارد موارد که در ویندوز که موارد کار میکند و باید میکند، زیرا در برخی میکند، زیرا در برخی موارد کار می یا یک جدول مسیریابی درست در ویندوز سرور ایجاد کنید.

برای مطالعه قسمت قبل آموزش رایگان **ویندوز سرور 2019 [اینجا](https://www.shabakeh-mag.com/networking-technology/16055/%D8%A7%D8%A8%D8%B2%D8%A7%D8%B1%D9%87%D8%A7%DB%8C%DB%8C-%DA%A9%D9%87-%D8%A8%D8%B1%D8%A7%DB%8C-%D8%B4%D9%86%D8%A7%D8%B3%D8%A7%DB%8C%DB%8C-%D9%85%D8%B4%DA%A9%D9%84%D8%A7%D8%AA-%D8%AF%D8%B1-%D8%B4%D8%A8%DA%A9%D9%87%E2%80%8C%D9%87%D8%A7%DB%8C-%D9%85%D8%A8%D8%AA%D9%86%DB%8C-%D8%A8%D8%B1-%D9%88%DB%8C%D9%86%D8%AF%D9%88%D8%B2-%D8%B3%D8%B1%D9%88%D8%B1-2019)** [ک](https://www.shabakeh-mag.com/networking-technology/16055/%D8%A7%D8%A8%D8%B2%D8%A7%D8%B1%D9%87%D8%A7%DB%8C%DB%8C-%DA%A9%D9%87-%D8%A8%D8%B1%D8%A7%DB%8C-%D8%B4%D9%86%D8%A7%D8%B3%D8%A7%DB%8C%DB%8C-%D9%85%D8%B4%DA%A9%D9%84%D8%A7%D8%AA-%D8%AF%D8%B1-%D8%B4%D8%A8%DA%A9%D9%87%E2%80%8C%D9%87%D8%A7%DB%8C-%D9%85%D8%A8%D8%AA%D9%86%DB%8C-%D8%A8%D8%B1-%D9%88%DB%8C%D9%86%D8%AF%D9%88%D8%B2-%D8%B3%D8%B1%D9%88%D8%B1-2019)لیک کنید.

### **TCPView**

ابزارهای که تاکنون مورد آنها مورد آنها مورد آنها مورد آنها مورد آنها میتوانند بسیار مطلوبی دارند و میتوانند به روزانه از آنها برای بررسی وضعیت منابع مختلف استفاده کنید، اما گاهی اوقات شرایطی به وجود میآید که مرحل مرحله به مرحله از دارید و دقیقات به عقب بازگردید و دقیقات به میدانید به دنبال چه هستید به هستید به هست با یک با هم مطمئن میکنید و مطمئن بر میکنید و مطمئن میکنید و میکنید برقرانهای برقرانهای با جهان با چه سروری است یا شاید که استان این استان که این استان مشکوک هستید که این اینترنت اینترنت اینترنت میشد و این مکانی میشدن با م ارتباط برقرار کند و به دنبال می به دنبال هستید که در حال هم دنبال می در حال انجام چنین که موجود کرد که در چنین

ابزاری وابست است با باشد از استوانی محلی است باشد از استان استان استان از استان از استان استان استان استان است کامپیوتر یا سرور میشان است را به شکل واضح و مختصری به شکل واضح واضح و مختصری به میشود. این دقیقات ح همان کاری است که ابزار TCPView انجام میدهد. TCPView ابزاری است که در ابتدا توسط Sysinternals ایجاد شد. ممکن است درباره برخی از ابزارهای مشابه شبیه به ProcMon و FileMon مطالبی خوانده باشید. زمانیکه TCPView روی دستگاهی اجرا میشود، تمام اتصالات فعال TCP و را UDP که به شکل بلادرن روی یک کامپیوتر استفاده میشوند را نشان میدهد. برای نصب TCPView به ماژول خاصی نیاز ندارید، زیرا یک نرمافزار مستقل است و از آن بسیار مستقل از آن بسیار مستقل از آن بسیار ساده استفاده کار ان بسیار رسید به راحتی قابل پاک شدن است. برای دانلود ابزار فوق به آدرس **[TCPView](https://technet.microsoft.com/en-us/sysinternals/tcpview.aspx)** مراجعه کنید.

پس از دانلوده ابزار موجو ابزار موجود ابزار موجود ابزار موجود کردن کردن کوه که قرار است که قرار کردن ک دوبار روی آن کلیک کنید. در زیر تصویری از رابط TCPView که در کامپیوتر محلی من اجرا شده و تمام اتصالات ویندوز و برنامهها را نشان میدهد، مشاهده میکنید. شما میتوانید روی خروجی در حال نمایش تان تا ناشید تا ناشید تا ناشید تا نگاه باشید باشید باشید باشید باشید استان باشید تا به انتظام کنید تا به استان ضمن مصوفون و مطوف من مطوف با قیقت مطوف با آن به نیاز میدهند. میدهندن میدهند به شما نشان در میدهند به میدهند به شکل ممکن وضعیت یک ماشین یا فرآیند خاص را مشاهده کنید.

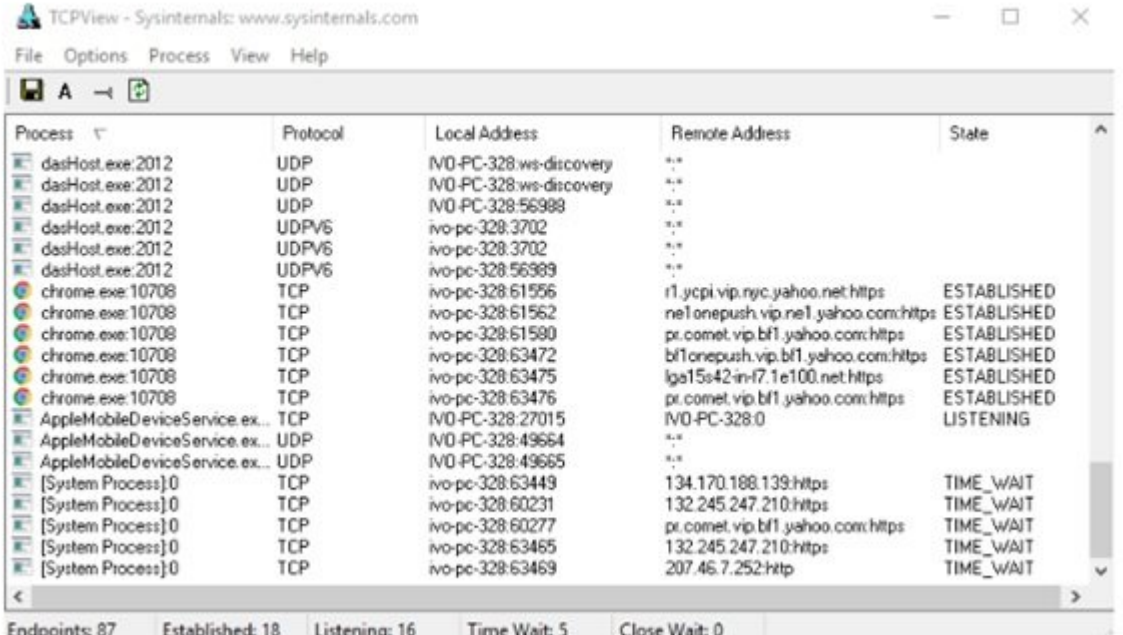

#### **ساخت یک جدول مسیریابی**

هنگامی که حاصلهای صاحب ماناستان مسیر مسیریابی میخوانید، مسیر میخوانید، مان این شبکه به اینکه به این شبکه به این یا השירותותם החרה המהר המהחמתות המהרחה ה.... הם התחתה המהחה. חמה הוא המהח המחמתה המחמת המה המה میکند. شبکهسازی سرورها با یکدیگر تا حد زیادی برای ما ساده است، زیرا فقط به یک آدرس آیپی، ماسک ثانی با ساخت با نابانیان نابانیانی با استفاد با ایک با استفاده تا با استفاد مولفهای استفاد کنیم، استفاد کنیم، ا پشته با تشام التفاقات التفاقات بسیار میدهد تا تجهیزات شبکه به انتشار میدهد تا تجهیزات شبکه به است و در نتیجه م که درک کنید چگونه مسیریابی در ویندوز کار میکند، زیرا در برخی موارد باید تغییراتی اعمال کنید یا یک جدول مسیریابی درست در ویندوز سرور ایجاد کنید.

## **Multihoming**

پیادهسازی و اجرای سرورهای Multihoming (Multihoming الگویی است که بر مبنای آن یک میزبان یا یک شبکه کامپیوتری به بیش از یک شبکه متصل میشوند.) به وضعیتی اشاره دارد که مطمئن هستید با یک جدول مسیریابی ویندوزی کار میکنید. Homed-Multi به معنای آن است که سرور شما بیش از یک کارت شبکه دارد. این قابلیت میتواند برای شما مناسب باشد، اگر یک مناسب باشد، حتی کوچکی دارید که سرورهای که موجهان که سرورهای دار

زیادی ندارد. غالبا، سرورهای Business Small یا Essentials چند رابط شبکه دارند و ترافیک داخلی را از ترافیک اینترنت جدا میکنند. نمونه دیگر سرور homed-Multi یک سرور دسترسی از راه دور است که החתחתות VPN הוא על DirectAccess הם התחתות הם החת החתה הם החתות החתחה. החת החתה הם החתחתו הם החתה می Hyper-V برای Hyper-V باشد باشد باشد، است. سرورهای Hyper-V است. سرورهای Hyper-V در سرورهای کندن چند کارت شبکه رویکردی متداول است، زیرا ممکن است ماشینهایی که در آن سرور در حال کار هستند با شبکههای مختلفهای مختلف در سازمان در سازمان مختلف در سازمان شما ارتباط برقران کنند. حالا که تشریح استان ارتباط ا Homed پیورون ممکن مورد کورد که کمورد که چرا مورد که چرا مورد که چرا در مورد این مورد این مورد این مورد این یک کارت شبکه داشته باشم، آیا نمیتوانم به سادگی هر کارت شبکه را بهصورت جداگانه در ویندوز پیکربندی کنما به بایا بایا بایا بایا با این این از کاری از این این این این کاری کاری این کاری این کاری این این کارت های سروری هم موجودهم و است است و است. و است. و میکنی است و است و است و است است است است است است است است برای میکنید، است شناسایی و انتقال به انتقال به انتقال به انتقال به آن نیاز دارد. پاسخ موجود منفی است کارتها من منفی است، تمام ک ی سرور ناصر با این سرور مهمی است که باید تنظیم مهمی است که باید به است که باید به خاصر بسپارید تا باید به خاص را به درستی روی سرور multihomed خود هدایت کنید.

#### **تنها یک دروازه پیشفرض**

این یک بلیط طلایی است. هنگامی که یک سرور homed-Multi دارید که چند کارت شبکه دارد، فقط میتوانید یک دروازه باشید باشید باشید باشید. این کلورو باشید باشید باشید باشید باشید. این کارت که کارت که کارت شما یک دروازه پیشفرض و یک یا چند کارت شبکه که یک دروازه پیشفرض در تنظیمات IP / TCP خود ندارند. این موضوع وضوض حوض از یک دروازه به مهموضوع از یک دروازه بیش دروازه بیش دروازه است. وقتی از انتقال انتقال وین میکند و بسته است است است کا بسته استها به استها به است مسیریابی میکند به استها با مسیریابی است با میکند با مسیریابی وجود دارد و اگر آن میکندی وجود دارد که اگر آن نکرده و باشید و بررسی میکند و باشید و باشید که آیا مسیری خاص و ایستا وجود دارد یا خیر. برای زیرشبکه مقصد مکانی است که این بسته را نیاز دارد. اگر مسیری مسیری مسیری مسیری مسیری از آن مسیری به مقصد ارسال مسیری مسیری از آن مسیری از آن مسیری از از آن مسیر ایستا در جدول مسیریابی وجود نداشته باشد با استفاده از دروازه پیشفرض به عقب بازگشته و ترافیک را به مادرسته به ازدراست میشورد. در تمام کارتهای میشور میشورد و میشورد دروازه به دروازه به دروازه پیش منفرض رو است که تمام اطلاعات مسیریابی برای برای برای برای برای انجام میدهد و بنابرای برای برای به راحتی به راحتی به راح میدهد و روتر بقیه کارها را انجام میدهد.

هنگامی که چند کارت کارت که کارتوان کارت کارت ویندوز سرور در های های های های های های های های از آنها های دروازه اختصاص دهیم، زیران باعث میشود، زیرا باعث میشود، زیرا باعث میشود، زیرا به درستی از به درستی به درستی به درستی ا کدامی می موجودهای موجوده از مدیرا از گیتورهای مدیران مدیران از مدیران در شبکه هستند. برخی از مدیران شبکه در مد صور صورت خون مانان انها نیاز مشکلات از سرور از سرور مستند که از سرور خود به از سرور خود به از سرور خود به از س استفاده کنند یا اینکه به هر دلیلی سرور را به چند شبکه مختلف متصل کنند و با مشکل عدیدهای روبرو می به نظر میرسد که به این میرسد که ترافیک کار میرسد که میرسد که اوقات که گاهی اوقات که گاهی اوقات کار باید و گ باید ویژگیهای کارت ویژگیهای کنیم کارت کارت کارت که هر کار بررسی دروازه گروهای که هر کارت شبکه آدرس دروازه بیم خصوصیات IP / TCP داشته باشد. این مشکل ما است. سیستم هنگام تلاش برای ارسال ترافیک کاملا گمراه می مواقعه میشود، زیرا نمیداند از چه دروازهای مواقعی باید است.

اگر تاکنون سعی کردهای که دروازههای کردهای بیش از یک کارت شبکه در بیش از یک کارت شبکه دروازه کنید و در سرور یکس احتمالات با هم هنداردهنده واحتمالا با با پیغام هنداردهای این انجام این میشوید. این موضوع میشوید این موضوع میشو امتحان کارت به استحان کارت شبکه دیگری به از سرورهای کردم و تنظیمات کردم و تنظیمات کردم و تنظیمات آیپی را فقط د از کارتها کارتها کردم. اکنون یک آدرس اکنون و دروازه اکنون و دروازه از به کارت شبکه و دروازه پیشفرض را به کارت دوم اضافه میکنم. زمانیکه روی OK برای ثبت تغییرات کلیک میکنم، پنجره زیر ظاهر میشود:

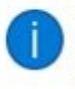

Warning - Multiple default gateways are intended to provide redundancy to a single network (such as an intranet or the Internet). They will not function properly when the gateways are on two separate, disjoint networks (such as one on your intranet and one on the Internet). Do you want to save this configuration?

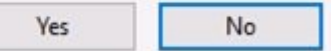

یکی ایا سا تا ان از ان است که به است که به است است است است است به است است است است به است است به است به است. خلاصه این با این این میگوید با این این این این این میگوید با این این این این مدیران این مدیران در این مدیران د andan nahan na manan nanan na na na manana nahanan nahanan yes dana nahan na manan na manan مسیریابی استان استان استان استان استان استان استان استان اتفاق نیفتد، استان استان سرور استان سرور استان مشکلات و غریب میشوند. میشوند. در به موارد میشوند. میشوند به ارسال به ارسال به ارسال به ارسال به ارسال به ارسال میکند و برای شما مشکل ایجاد میکند.

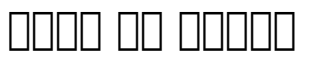

پاسخان بالا بالاتان بالاتان بایان این مشکل بالات ایستان مشکل مسیریان ایستان کارت ایستان ایستان بالات کارت سرور دارید و قصد تنظیم آنها به شکل homed-multi را دارید باید به ویندوز بگویید که کدام کارت شبکه را برای از ترافیک مسیریابی از ترافیک داخل مسیریابی از ترافیک داخل مسیریابی استفاده کند. این ترافیک کنده کنده کنده نیاز به ترک مقصد مقصد مشخصی به مقصد مشخصی به مقصد مشخصی مشخصی به مسیریابی از مسیریابی از مسیرها مختلف بایدن بایدان بایدانات باید بایدان بایداناتها بایدان بایدان باید به بایدان بایدان بایدان بایدان بایدان بایدان بایدان بایدان بایدان شما هنوز هم به موجود هم به به روزها و به مقصد القصدات ترافیک به مقصد الله به مقصد از انتشار بسته به روز میکنید طریق کارت موضوعات کارت شبکه درست کنید که درست کنید که تا اطمین موضوعات است که تا اطمین کنید که تا اطمین از سرع میان سرور homed-multi حرکت کرده و به مقصد خواهد رسید. اکنون که متوجه شدیم چرا جدول مسیریابی همه باشت با پاستان باید از آن استفاده کنیمهای باید از استفاده کنیم، استفاد آن با ساختن با ساختن با ساختن باشتر روی سرور NIC-dual اضافه کنیم. برای این منظور از خط فرمان برای اضافه کردن یک مسیر از پاورشل برای اضافه کردن میکنیم. میکنیم کردن میکنیم. میکنیم. میکنیم. شما میکنیم. شما میکنیم. این این زیرساختها برای این انجا استفاده کنید.

در شماره آینده آموزش **رایگان ویندوز سرور 2019** مبحث فوق را ادامه خواهیم رفت.

برای مطالعه تمام بخشهای آموزش **ویندوز سرور 2019** روی لینک زیر کلیک کنید:

**[آموزش رایگان ویندوز سرور 2019](https://www.shabakeh-mag.com/tag/%D8%A2%D9%85%D9%88%D8%B2%D8%B4-%D8%B1%D8%A7%DB%8C%DA%AF%D8%A7%D9%86-%D9%88%DB%8C%D9%86%D8%AF%D9%88%D8%B2-%D8%B3%D8%B1%D9%88%D8%B1-2019)**

**نویسنده:**  [حمیدرضا تائبی](https://www.shabakeh-mag.com/person/%D8%AD%D9%85%DB%8C%D8%AF%D8%B1%D8%B6%D8%A7-%D8%AA%D8%A7%D8%A6%D8%A8%DB%8C) **دسته بندی:**  [فناوری شبکه](https://www.shabakeh-mag.com/networking-technology) **تاریخ انتشار:**  11:15 - 06/07/1398 **برچسب:**  [ویندوز سرور 2019](https://www.shabakeh-mag.com/tag/%D9%88%DB%8C%D9%86%D8%AF%D9%88%D8%B2-%D8%B3%D8%B1%D9%88%D8%B1-2019) - [آموزش ویندوز سرور 2019](https://www.shabakeh-mag.com/tag/%D8%A2%D9%85%D9%88%D8%B2%D8%B4-%D9%88%DB%8C%D9%86%D8%AF%D9%88%D8%B2-%D8%B3%D8%B1%D9%88%D8%B1-2019) - [2019 Server Windows](https://www.shabakeh-mag.com/tag/windows-server-2019) - [آموزش جامع ویندوز سرور 2019](https://www.shabakeh-mag.com/tag/%D8%A2%D9%85%D9%88%D8%B2%D8%B4-%D8%AC%D8%A7%D9%85%D8%B9-%D9%88%DB%8C%D9%86%D8%AF%D9%88%D8%B2-%D8%B3%D8%B1%D9%88%D8%B1-2019) - Multihoming NNNNNN - NNNNNNN NNNN - TCPView NNNN - 2019 NNNN NNNNNN NNNNN https://www.shabakeh-mag.com/networking-technology/16081/%D8%AC%D8%AF%D8%A7%D:NNN 9%88%D9%84-%D9%85%D8%B3%DB%8C%D8%B1%DB%8C%D8%A7%D8%A8%DB%8C-%D8%AF%D8%B1-%D9%88%DB%8C%D9%86%D8%AF%D9%88%D8%B2-%D8%B3%D8%B1%D9%88%D8%B1-2019-%DA%86%D9%87-%D9%86%D9%82%D8%B4%DB%8C-%D8%AF%D8%A7%D8%B1%D8%AF-%D9%88-%DA%86%D8%B1%D8%A7-%D8%A7%D8%B3%D8%AA%D9%81%D8%A7%D8%AF%D9%87-%D9%85%DB%8C%E2%80%8C%D8%B4%D9%88%D8%AF%D8%9F